### 饕<mark>▒</mark> ∪M-2710B-000 ユーザーマニュアル

# **ワイヤレスユニット (EW-WU111)**

### **重要なお知らせ**

- ユーザーマニュアルに記載されていない自転車への取付け、調整、交換などにつきまし ては購入された販売店または代理店へご相談ください。なお、自転車安全整備士、自 転車技士など専門知識を有する方むけのディーラーマニュアルはウェブサイト(https:// si.shimano.com)で公開しています。
- Bluetooth®のワードマークおよびロゴは、Bluetooth SIG, Inc.が所有する登録商標で あり、株式会社シマノはこれらのマークをライセンスに基づいて使用しています。その 他の商標および商号は、それぞれの所有者に帰属します。

**安全のため、必ずこの「ユーザーマニュアル」をよくお読みの上、正し く使用し、いつでも確認できる状態にしておいてください。**

人への危害、財産の損害を防止するため、必ずお守りいただくことを説明しています。誤っ た使い方をしたときに生じる危害や損害の程度を区分して、説明しています。

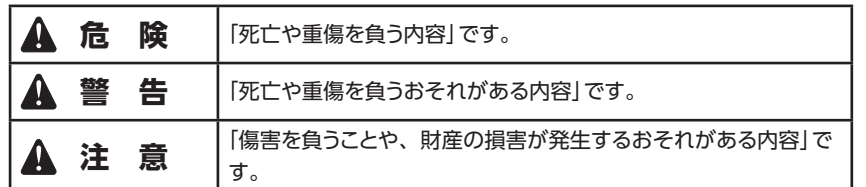

### **安全のために必ずお守りください**

## **警 告**

• 製品の分解、改造は行わない。動作不良を起こし、突然に転倒して重傷を負うおそれが あります。

### **使用上の注意**

- 小型防水コネクターのため、抜き差しを極端に繰り返さないでください。機能が損なわ れることがあります。
- 雨天走行に耐える防水設計ですが水中にはつけないでください。
- 高圧洗車は行わないでください。水分の浸入により、故障あるいはサビの原因となりま す。
- 製品は丁寧に扱い、強い衝撃を与えないでください。

• 図のように、製品が車体側面にこないように配置してください。転倒時、車体と縁石な どの間に挟まれ、破損の原因となります。

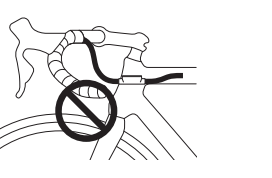

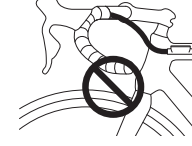

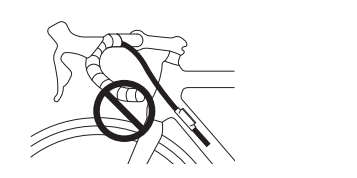

- 製品のソフトウェアのアップデートは販売店にご相談ください。最新情報はシマノのホー ムページに公開されます。
- 清掃の際にシンナーなどを使用しないでください。表面をいためるおそれがあります。
- E-TUBEポート部を水で濡らさないようにご注意ください。
- 小さなお子様が誤って飲み込まないように、子供の手が届かないところに保管してくだ さい。
- 2.4 GHzデジタル無線について

無線LANなどで使用される周波数2.4 GHzのデジタル通信技術を採用しています。次 のような場所や環境では干渉を受け、正しい計測が行えない場合があります。

- \* テレビ、パソコン、ラジオ、モーターなどの近くや、自動車、鉄道車両内。
- \* 踏切や線路沿い、テレビの送信所、レーダー基地など。
- \* 他のコードレス機器や一部のライトと併用してご利用の場合。
- スマートフォン・タブレット端末向けE-TUBE PROJECTを使用していない時は、 Bluetooth LE接続を解除してください。Bluetooth LE接続を解除せずにワイヤレスユ ニットを使用すると、バッテリー消費量が高くなる可能性があります。
- 通常の使用において自然に生じた摩耗および品質の経年劣化は保証いたしません。

### **乗車前の日常点検項目**

乗車前には下記に記載する項目を点検ください。異常のあった場合は販売店または代理店 へご相談ください。

- ワイヤレスユニットは、クリップでアウターケーシングにしっかり固定されていますか。 • バッテリーの残量は十分にありますか。
- エレクトリックワイヤーは断線していませんか。
- クリップに亀裂・損傷はありませんか。

### **各部の名称**

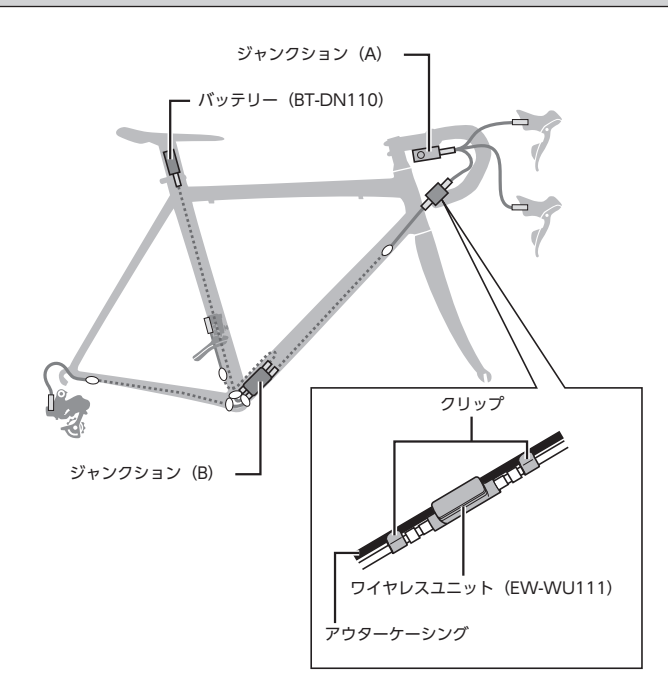

#### **EW-WU111/EW-RS910(バーエンド内蔵タイプ)**

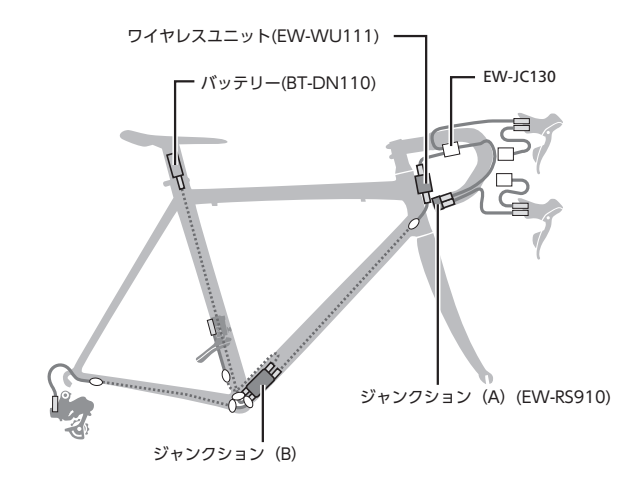

#### **EW-WU111/EW-RS910(フレーム内蔵タイプ)**

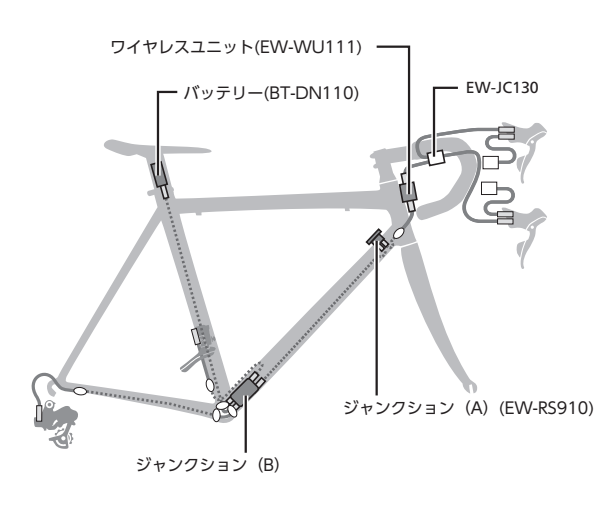

### **機能について**

#### **サイクルコンピューターとの接続**

ワイヤレスユニットは、ANT+™ 接続またはBluetooth® LE接続に対応するサイクルコン ピューターまたは受信機に下記の4つの情報を無線で送信します。

- 1. ギア段数情報(フロント、リア)
- 2. Di2 バッテリー残量情報
- 3. アジャストモード情報
- 4. D-FLY チャンネルスイッチ情報

上記のうちどの情報が表示されるかは、ご使用になられるサイクルコンピューターまたは 受信機の説明書をご確認ください。

\* 最新の機能については、E-TUBE PROJECTを使用してソフトウェアのアップデートを 行うことによりご確認いただけます。詳しくは販売店にお問い合せください。

#### **E-TUBE PROJECTとの接続**

Bluetooth LEでスマートフォン、またはタブレット端末と接続する事で、スマートフォン・ タブレット端末向けE-TUBE PROJECTが使用できます。

ワイヤレスユニットを使用する際は、下記のいずれかのユニットとセットでご使用ください。 外装式:BM-DN100、内蔵式:BT-DN110

### **接続方法について**

#### **サイクルコンピューターとの接続**

接続は、対応するサイクルコンピューターが「接続モード」の状態になっている必要があり ます。サイクルコンピューターを接続モードにする方法は、ご使用になられるサイクルコン ピューターの説明書をご確認ください。

1.サイクルコンピューターを接続モードにします。

2.変速操作を行います。

変速操作を行っても接続できない場合は、下記の操作を行ってください。

#### **外装式バッテリーをご使用の場合**

ワイヤレスユニットにエレクトリックワイヤーが接続されている事を確認し、その状態で 外装式バッテリーをいったん取外し、再度装着してください。

#### **内蔵式バッテリーをご使用の場合**

ワイヤレスユニットにエレクトリックワイヤーが接続されている事を確認し、その状態で ワイヤレスユニットに接続されているエレクトリックワイヤー(2本)をいったん取外し、再 度接続してください。(バッテリー再装着あるいはワイヤレスユニットへのエレクトリック

ワイヤー再接続から約30秒間で接続の通信を行います。)

3.以上で接続は完了です。

接続が成功したかどうかはご使用のサイクルコンピューター上で確認してください。上 記の方法で接続ができない場合は、ご使用のサイクルコンピューターの取扱説明書をご 確認ください。ギア段数やDi2バッテリー残量の表示方法はサイクルコンピューターの 説明書をご確認ください。

#### **E-TUBE PROJECTとの接続**

設定を行う前にスマートフォン、またはタブレット端末のBluetooth LE機能をオンにしてく ださい。

1.E-TUBE PROJECTを起動させ、Bluetooth LE接続待ち状態にしてください。

#### 2.自転車側を接続準備状態にしてください。

#### **システムインフォメーションディスプレイの場合**

ディスプレイに「C」が表示されるまで、自転車側のモードスイッチを押してください。 E-TUBE PROJECTの画面上にユニット名が表示されます。

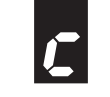

#### **ジャンクション(A)の場合**

緑色LEDと赤色LEDが交互に点滅し始めるまでジャンクション(A)のボタンを押してくだ さい。E-TUBE PROJECTの画面上にユニット名が表示されます。

3.画面に表示されたユニット名を選択してください。

接続を解除したい場合は、スマートフォン、またはタブレット端末側でBluetooth LE 接続の切断を実行してください。(自転車側が接続モードから通常動作モードになりま す。)

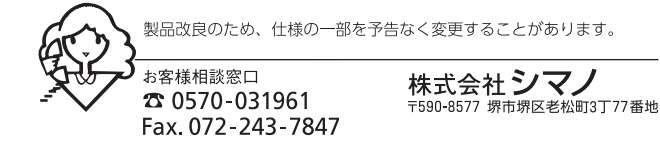